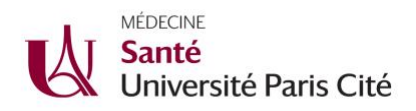

#### **ENREGISTREMENT VIDEO**

1 - Bouton ON pendant 2 sec

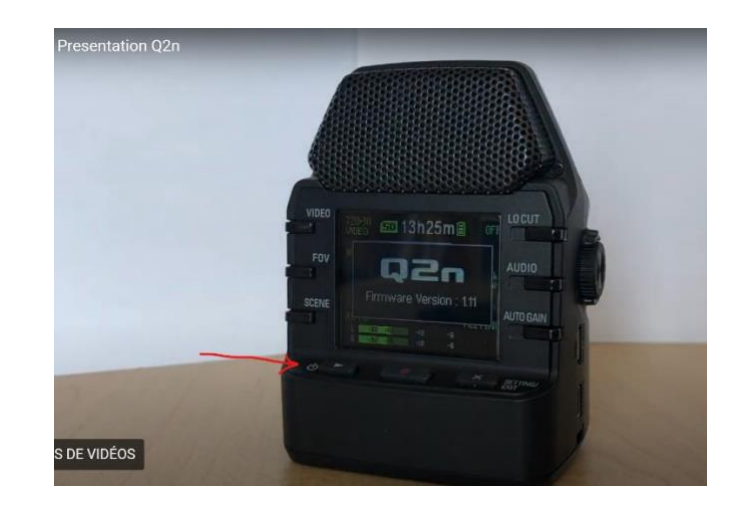

2 - Bouton VIDEO sur 720p 30 fps

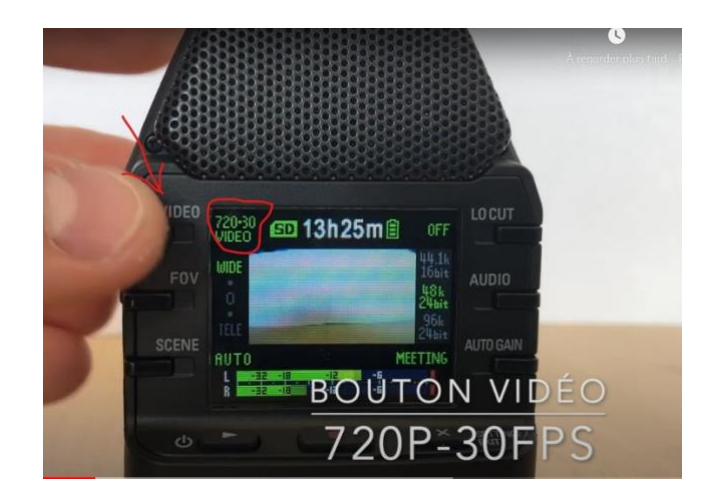

3 - Bouton SCENE sur AUTO

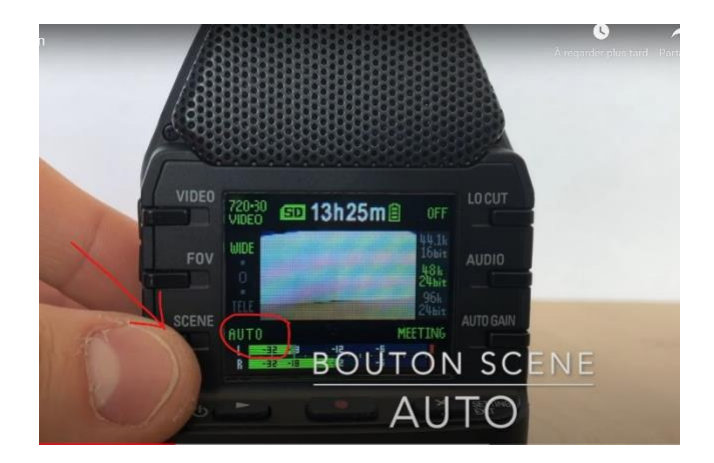

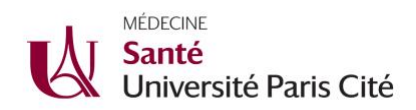

#### 4 - Bouton AUTOGAIN sur MEETING

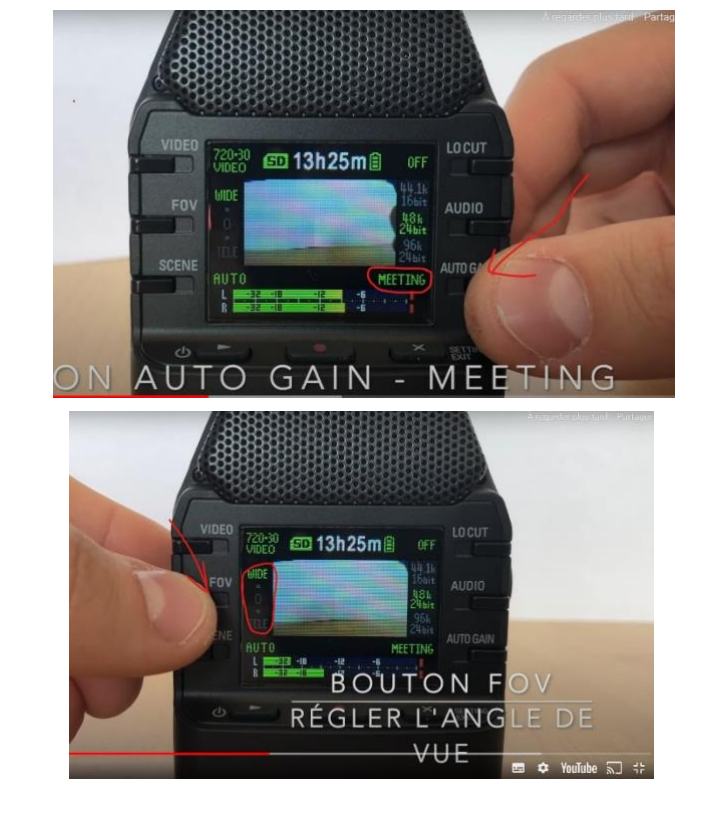

5 - Bouton FOV sur WIDE

6 - Micro sur 10

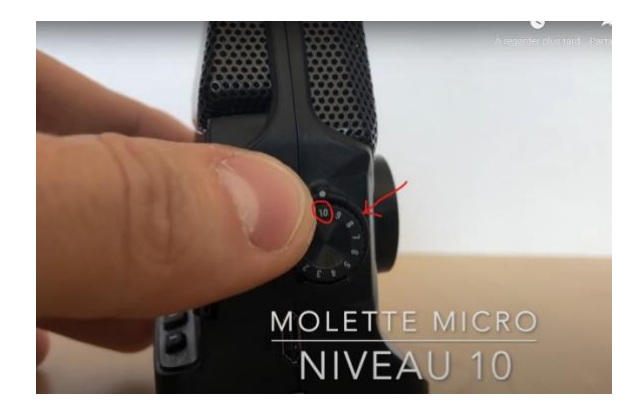

7 - Enregistrer sur REC

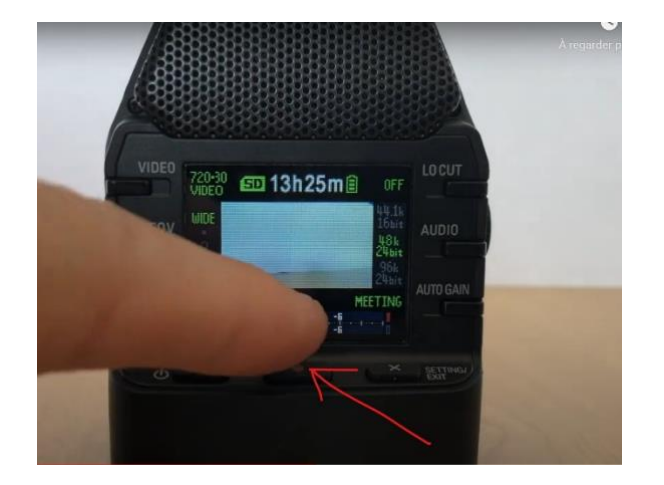

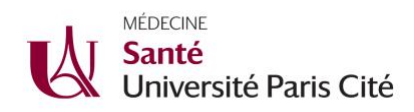

## **LECTURE VIDEO**

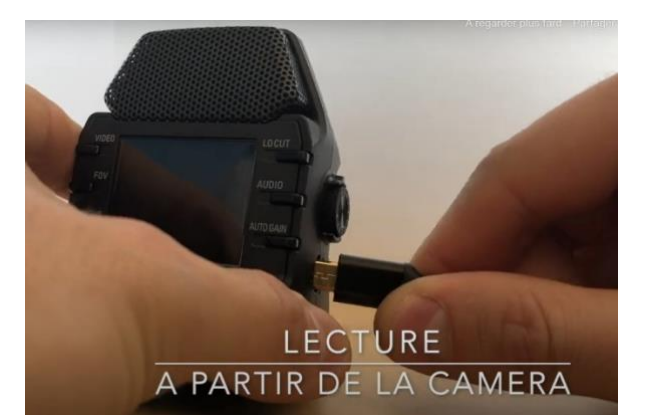

#### Bouton FOV card reader

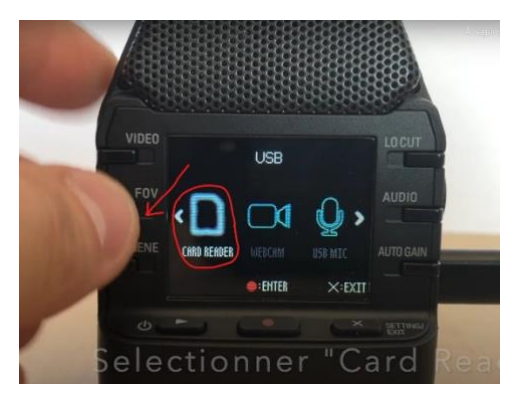

Bouton REC start CARD READER 2 fois

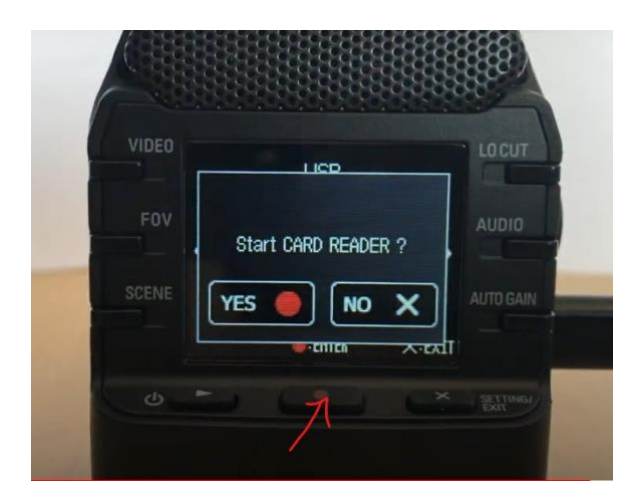

# **SUPPRESSION DES VIDEOS**

Bouton ON

Bouton PLAY

Bouton LOCUT

Bouton VIDEO

pour sélectionner

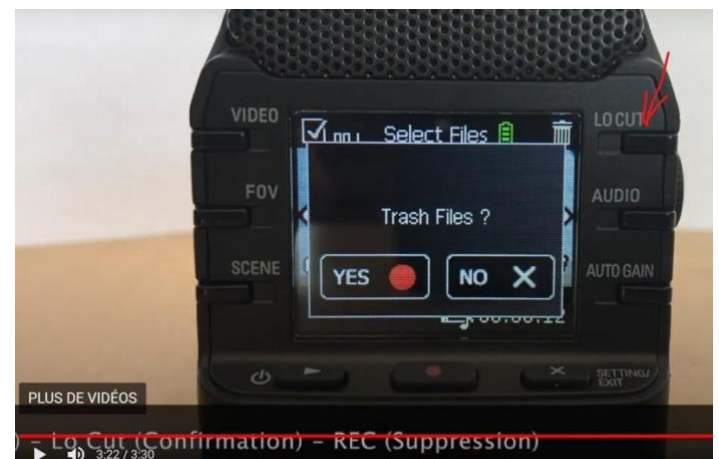

Adapté de la vidéo du DMG de Rouen, disponible sur youtube [: https://www.youtube.com/watch?v=UR-X7nI7z6Y](https://www.youtube.com/watch?v=UR-X7nI7z6Y)

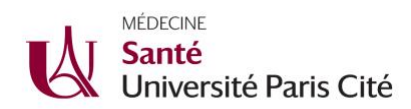

### **FORMATER LA CARTE MICRO-SD**

**Bouton PLAY (allumer la caméra)**

**Bouton X (paramètres)**

**Bouton AUDIO (« formatage carte SD »)**

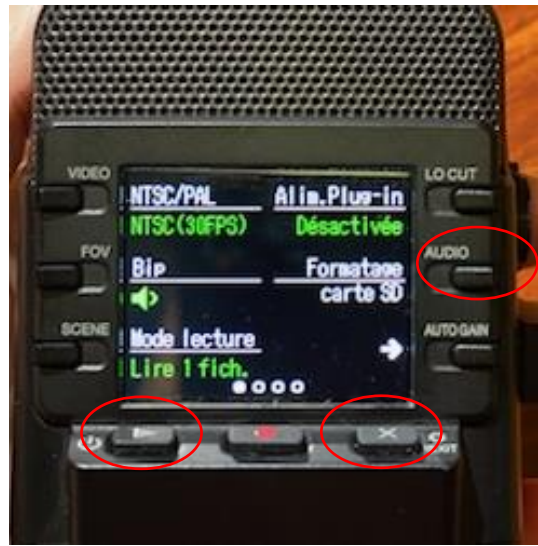

## **Bouton REC (confirmer le formatage)**

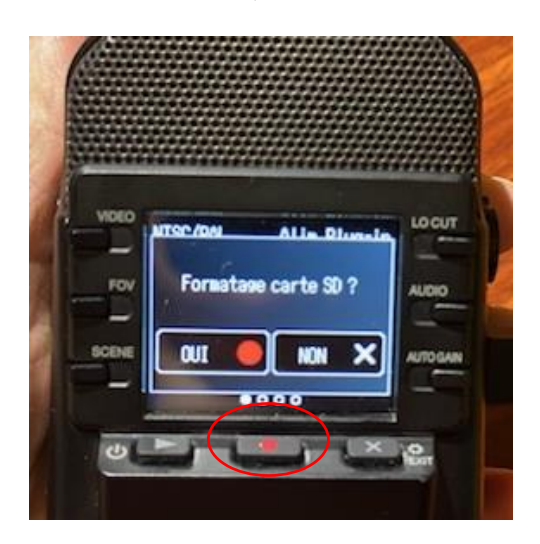

**La carte est formattée !**

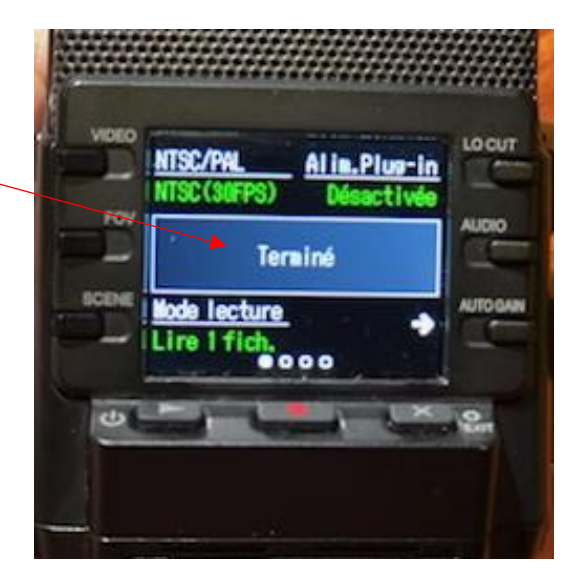